# 求人者マイページでの求人の更新手続きについて

### 求人の掲載期間と求人の更新

お申し込み頂いた求人の掲載期間は、受理日の翌々月末までです。

例)

10 月 1 日受理 ⇒ 12 月 31 日

10 月 15 日受理 ⇒ 12 月 31 日

※月初に受理しても、月末に受理しても、翌々月末までとなります。

掲載期間が経過した求人を再度掲載する手続き、特に、掲載期間終了の翌月から引 き続いて求人を掲載する手続きを「求人の更新」と言います。

「求人の更新」手続きは、掲載期間最終月の概ね 20 日前後から可能です。

掲載期間**終了前**に「求人の更新」手続きを頂くと、間断なく公開を継続できます

(ただしハローワークの通常開庁日の範囲となります)。

例)

10 月 31 日掲載終了

⇒ (11 月 1 日が平日の場合) 11 月 1 日から新求人掲載開始

8月 31 日掲載終了

⇒ (9月1日が土曜日、9月2日が日曜日の場合)9月3日から新求人掲載開始

### ハローワークインターネットサービスにアクセスし、ログイン

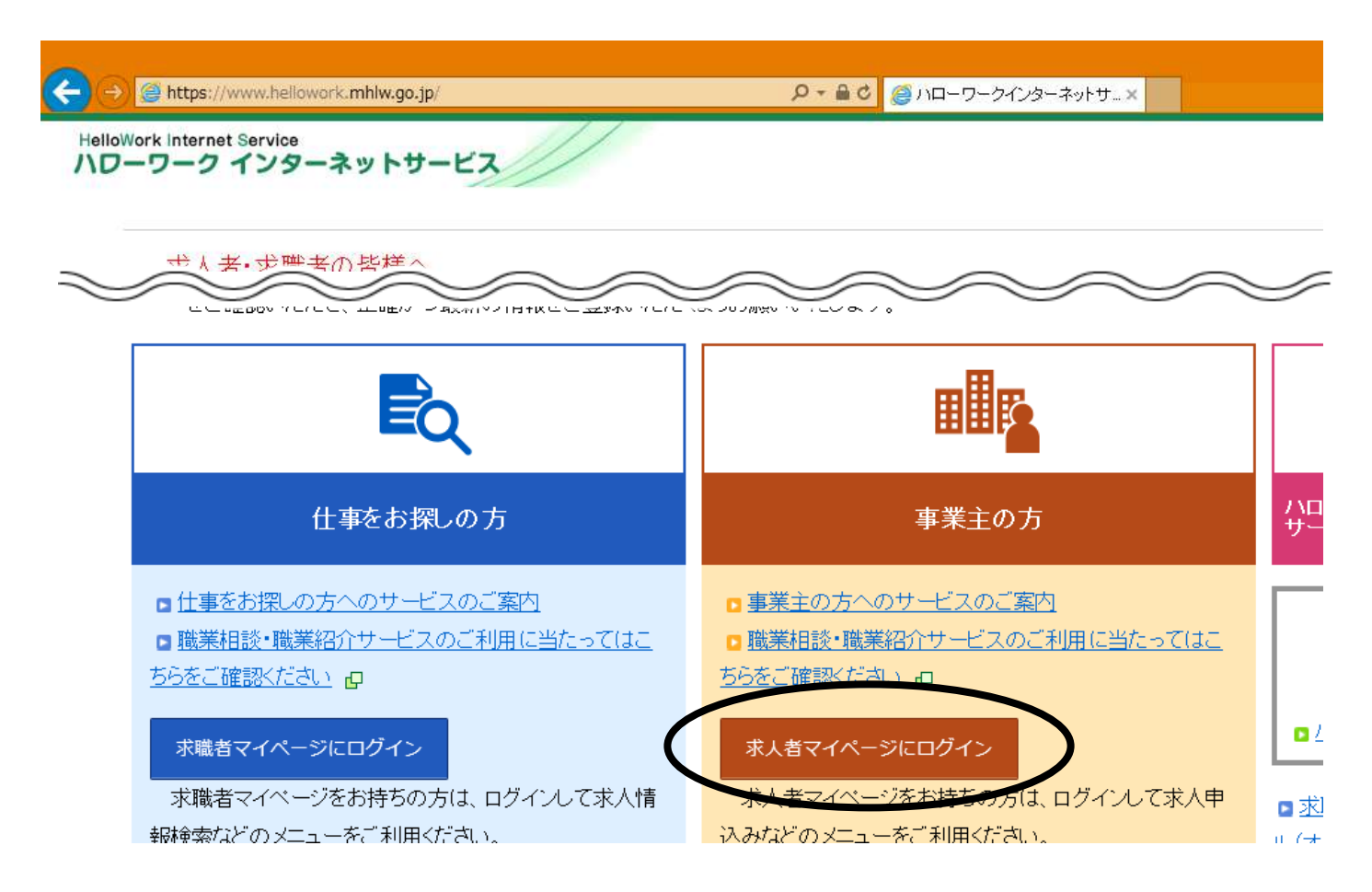

#### 新規求人情報を登録

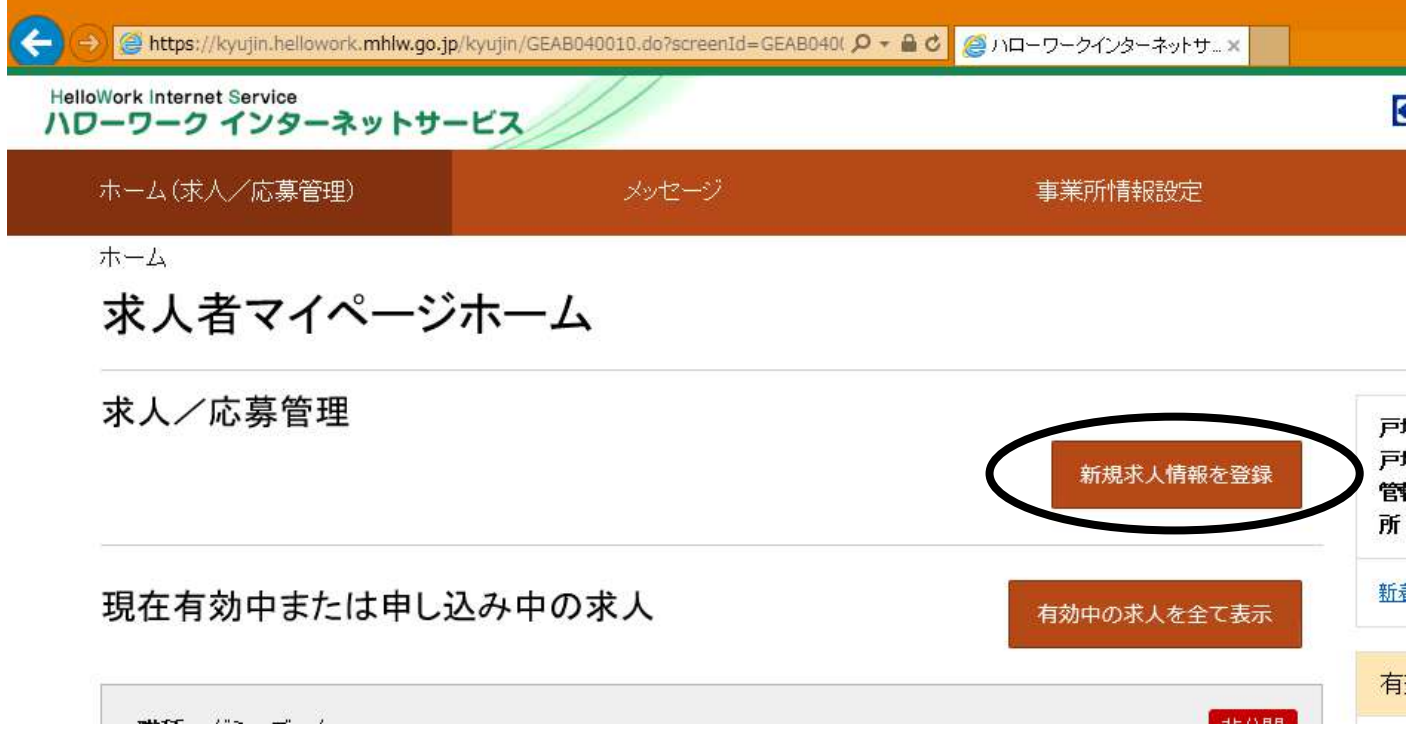

転用可能な求人一覧から更新を希望するデータのところまでスクロール

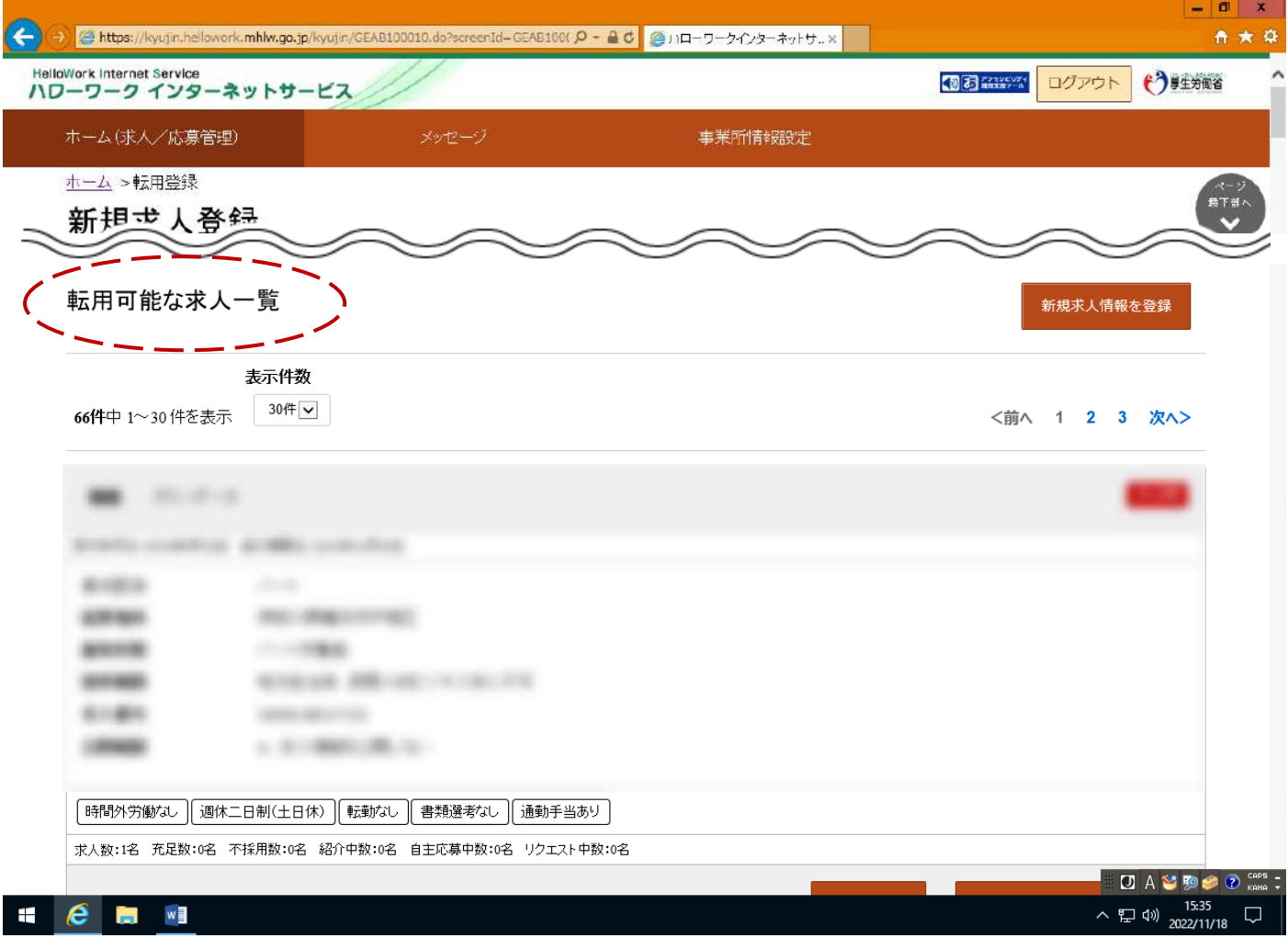

### この求人情報を転用して登録

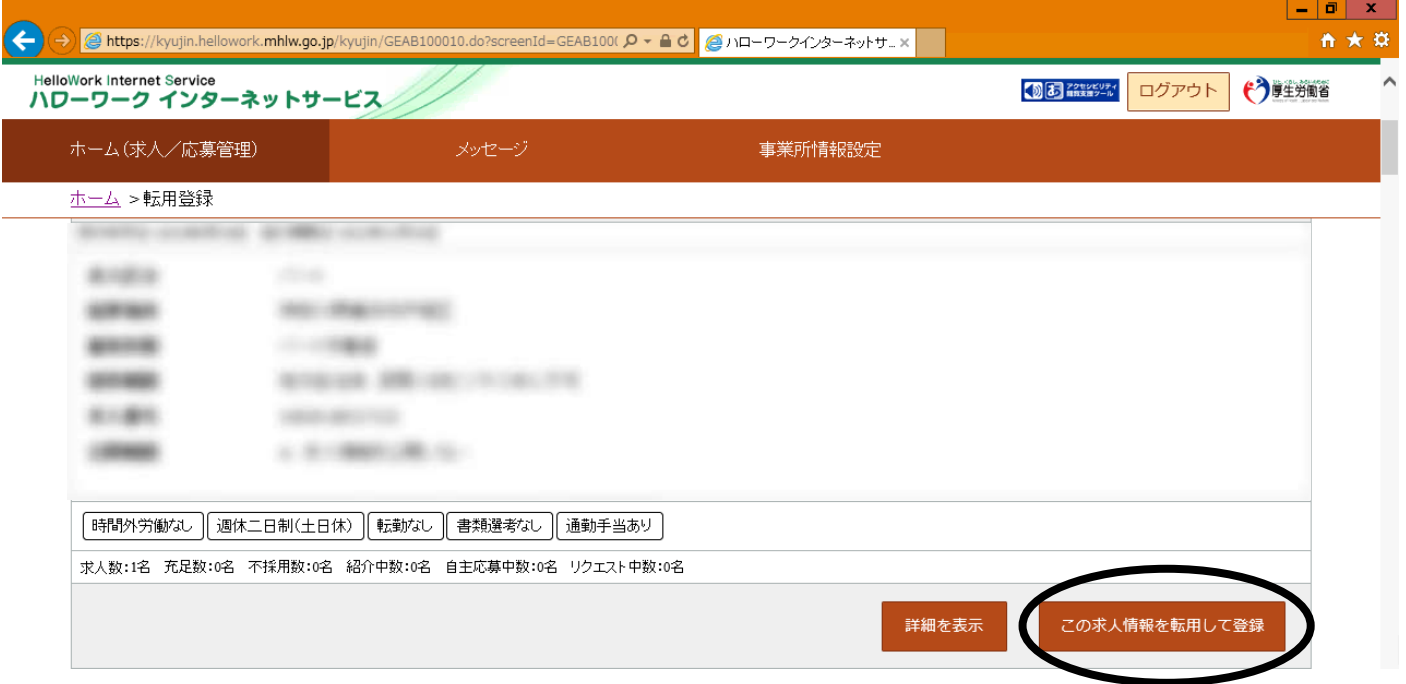

⑤ 求人仮登録の画面で、1.求人区分等~8.選考方法まで、各項目ごとにペー

ジ最下部まで確認、変更点があれば入力し、次へ進む

(ほとんどのデータを元の求人から引き継ぎますが、初期化され未入力状態と なっているデータも一部ございます)

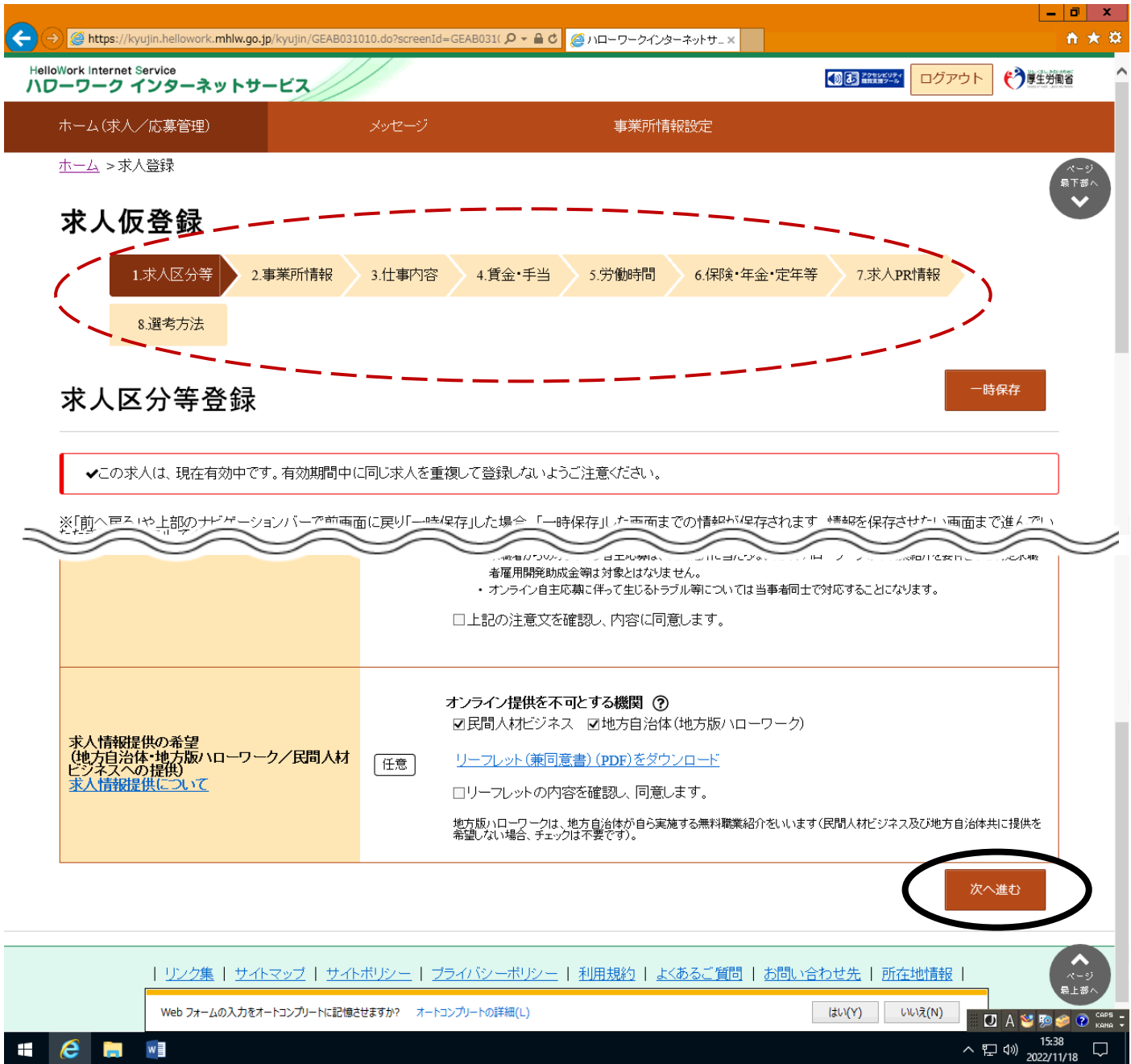

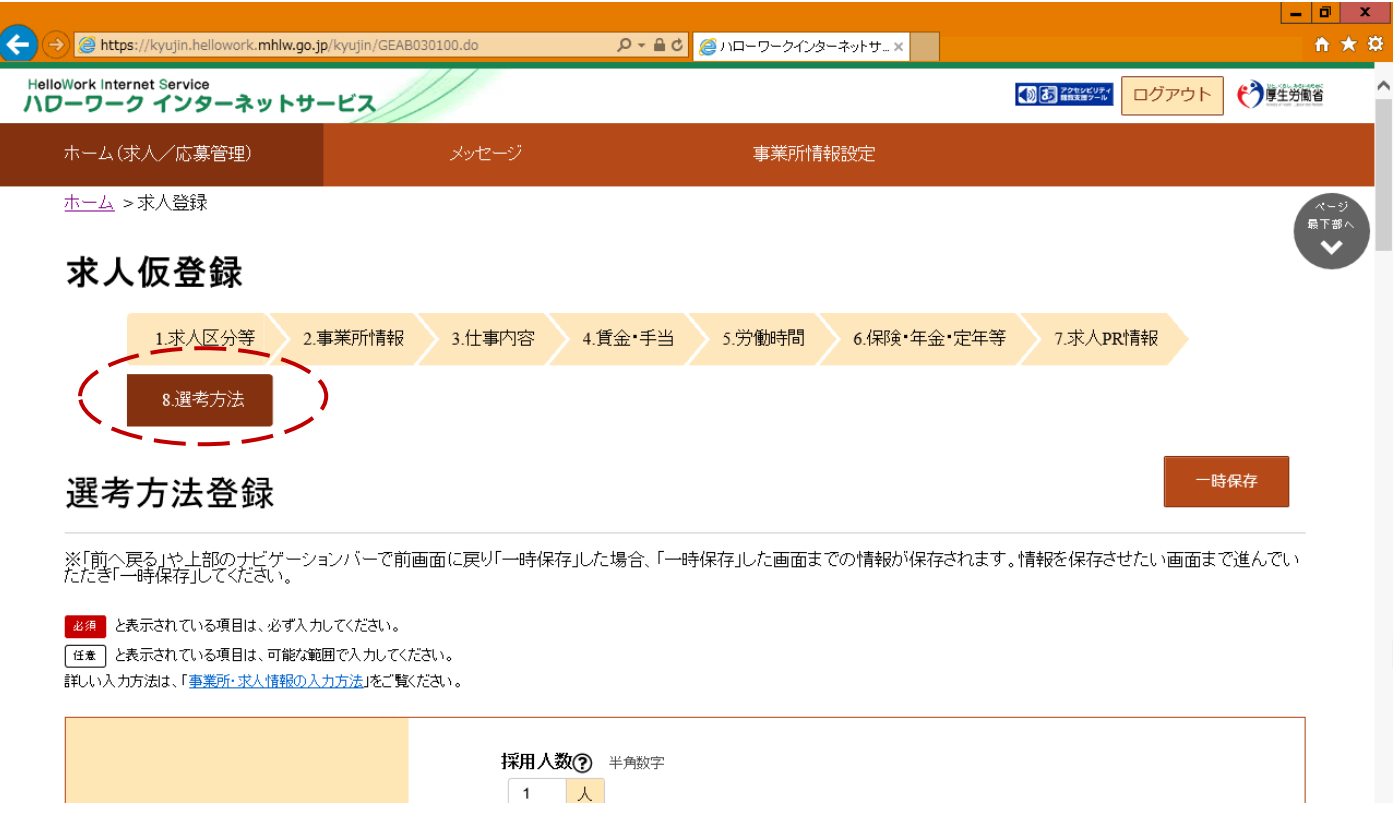

最下部の「ハローワークへの連絡事項」欄に更新希望の旨を記載(例「○○月

## から更新希望」)し、完了

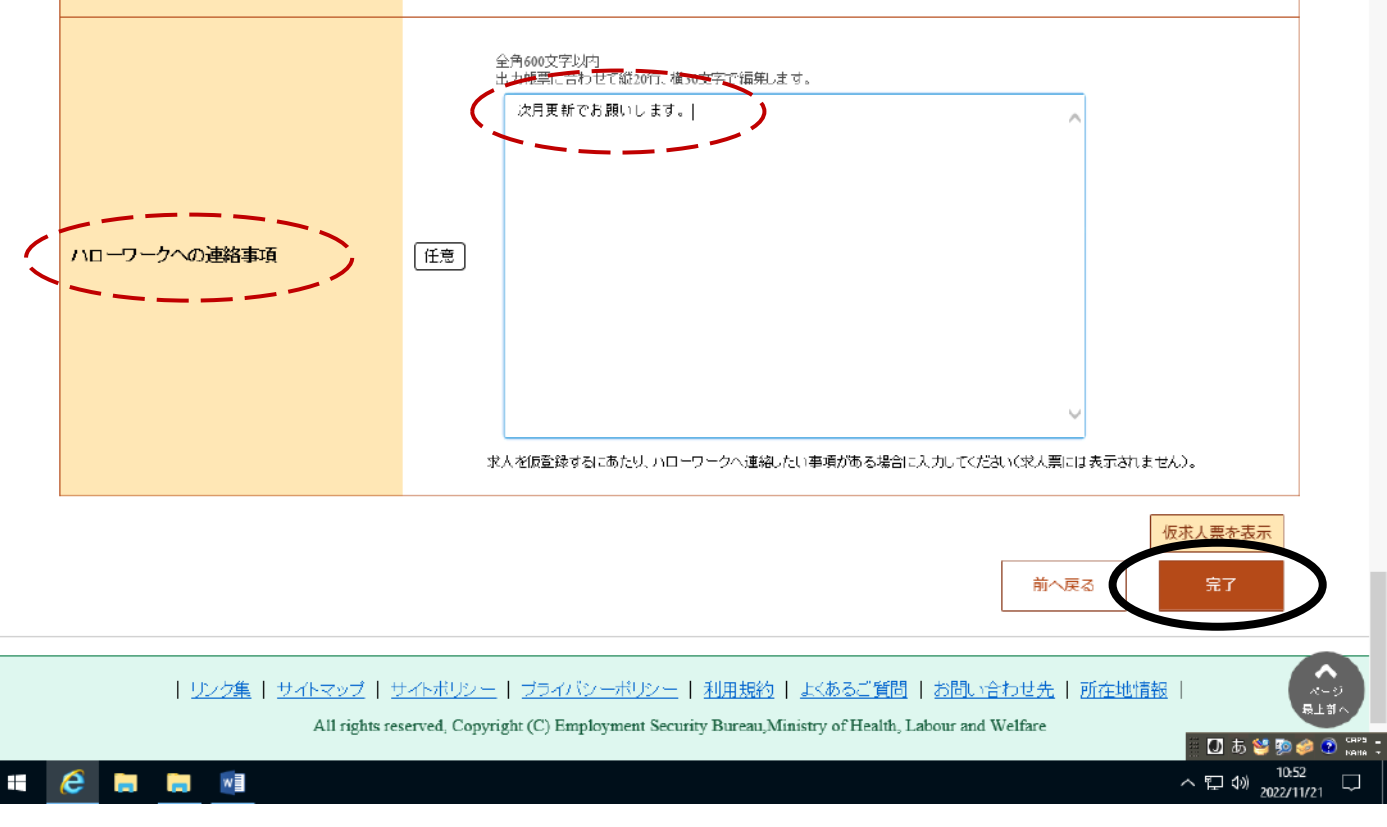

### ⑧ 手続き完了の画面

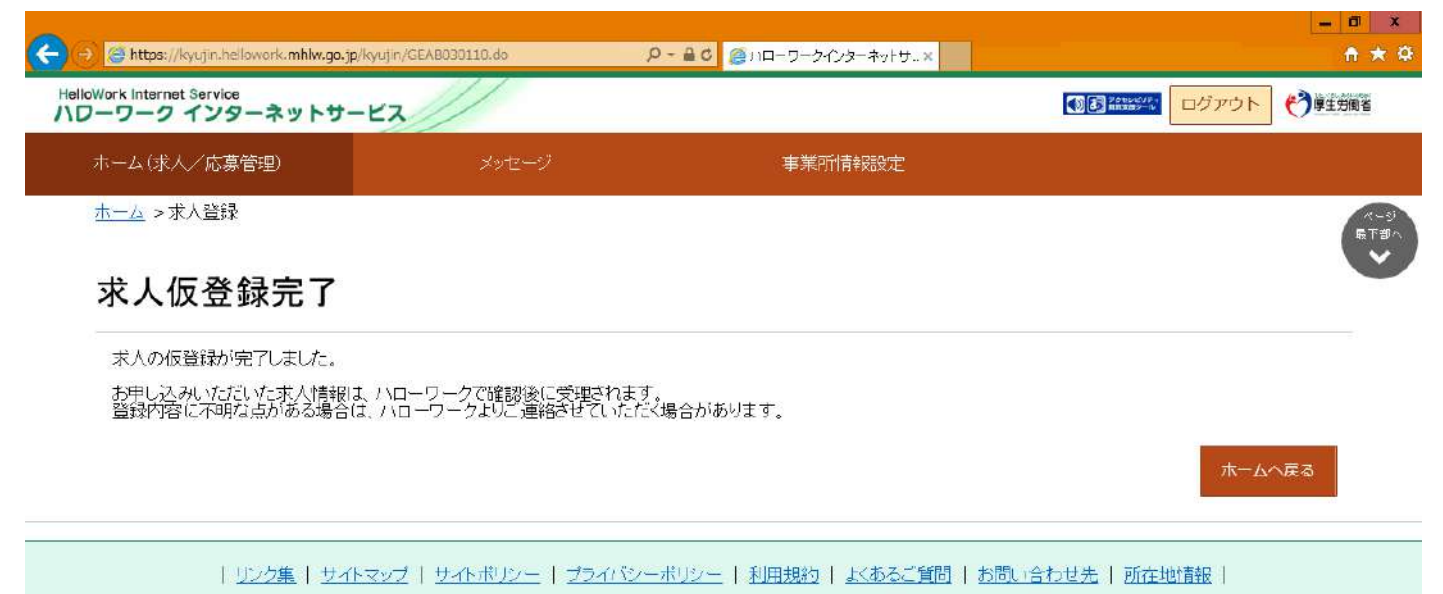

All rights reserved. Convright (C) Employment Security Bureau Ministry of Health. Labour and Welfare